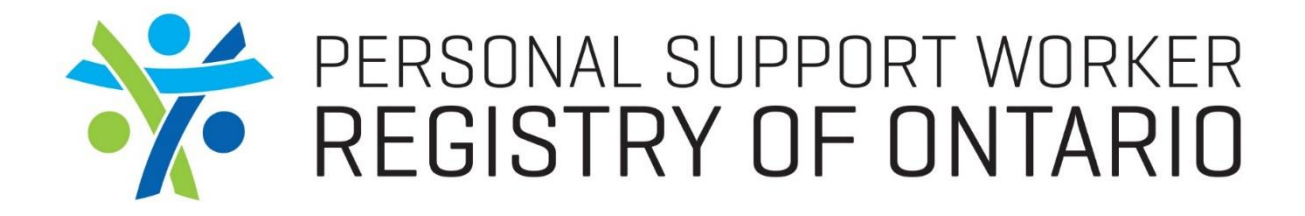

# IT System Training Reporting and Metrics

# Reporting and Metrics

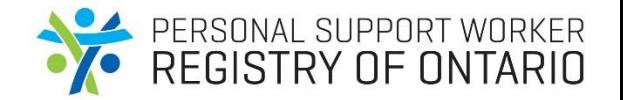

• Various reports can be extracted from either the Admin view of the website or the Admin Portal, these reports include:

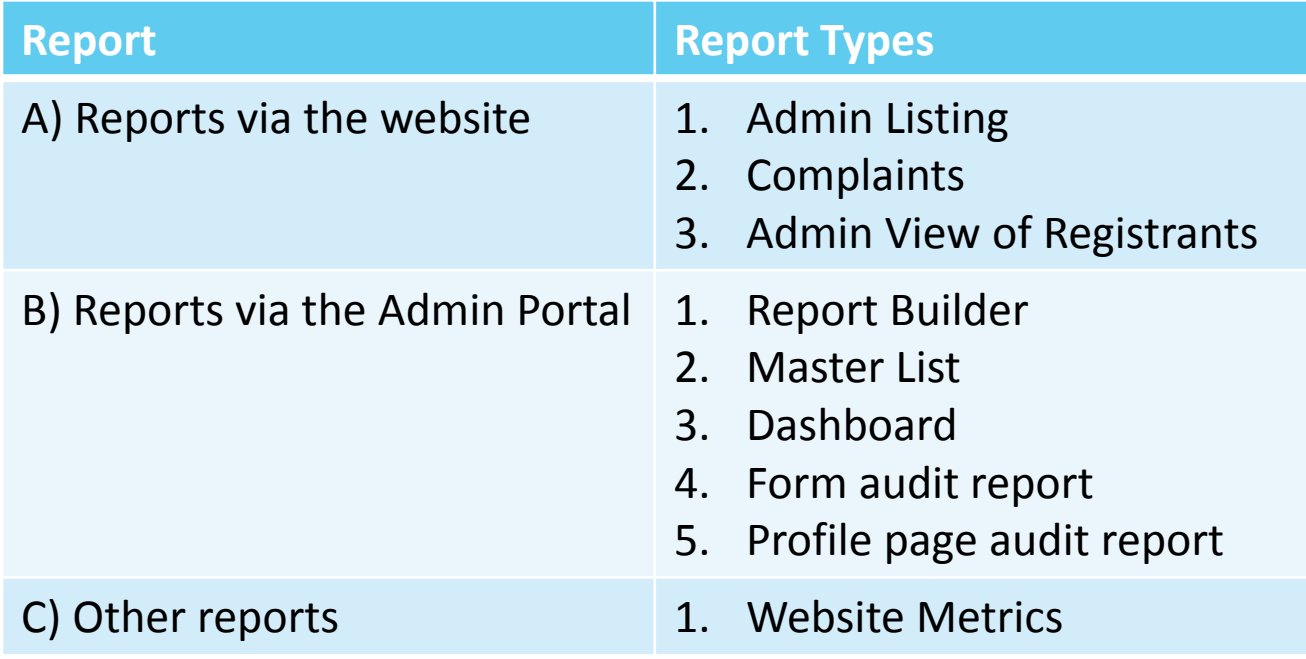

#### PERSONAL SUPPORT WORKER<br>REGISTRY OF ONTARIO A) Reports via the website *How to access the Admin View of the website*

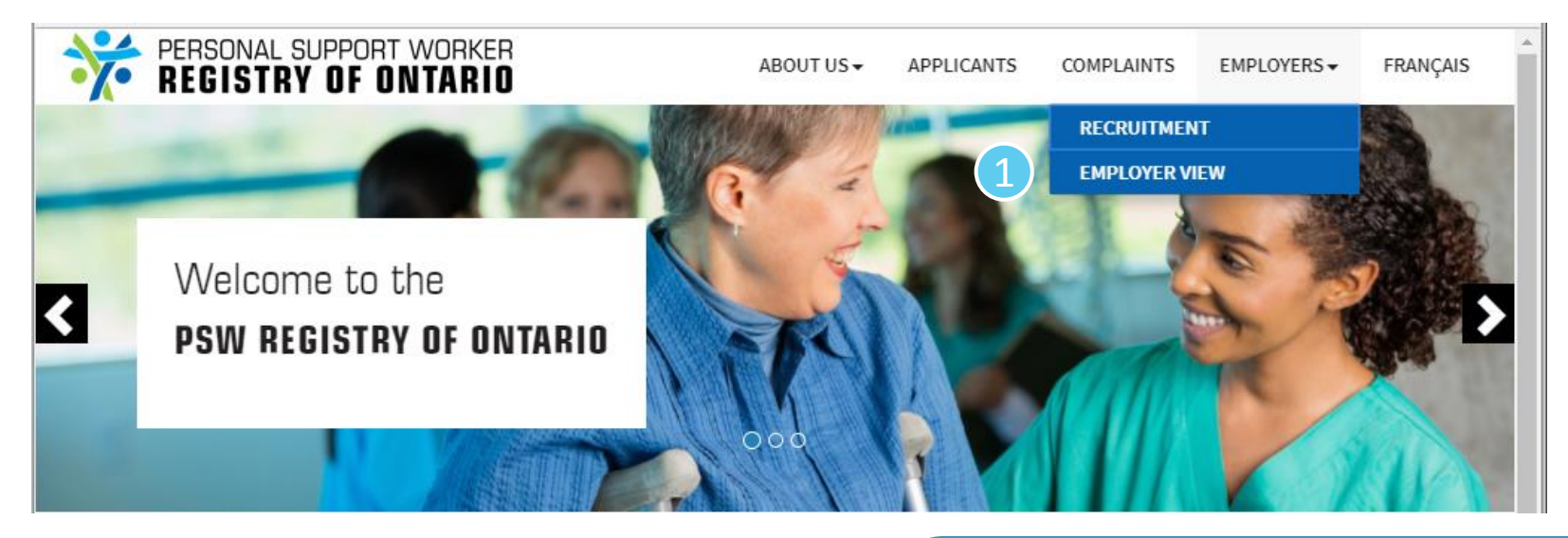

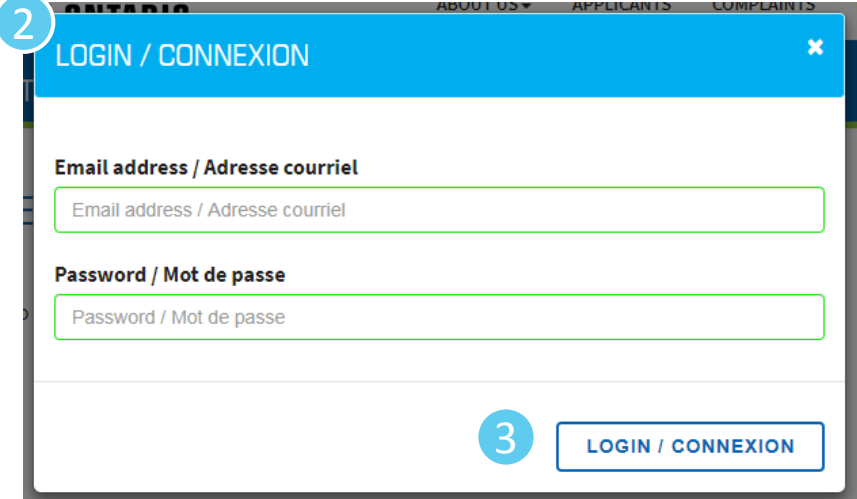

- To login to the Admin View of the Registry, visit [www.psw-on.ca](http://www.psw-on.ca/) and navigate to the "Employer View" webpage
- A pop-up box will appear, enter your Email and Password
- 3. Click "Login / Connexion"
	- A Disclaimer pop-up will appear, click "ok"

## A) Reports via the website

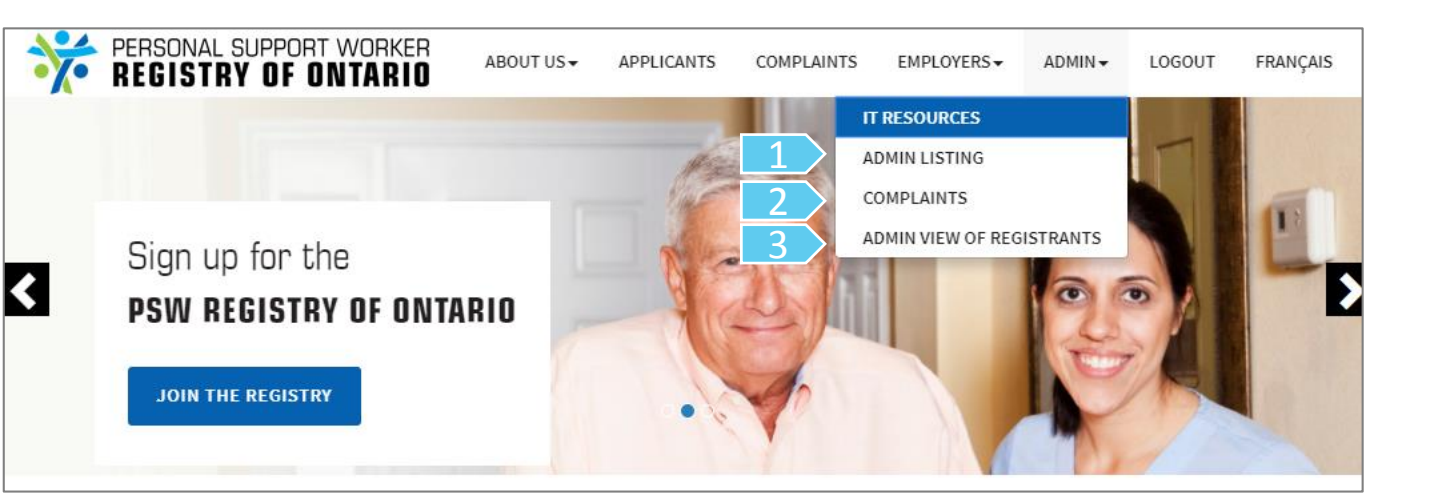

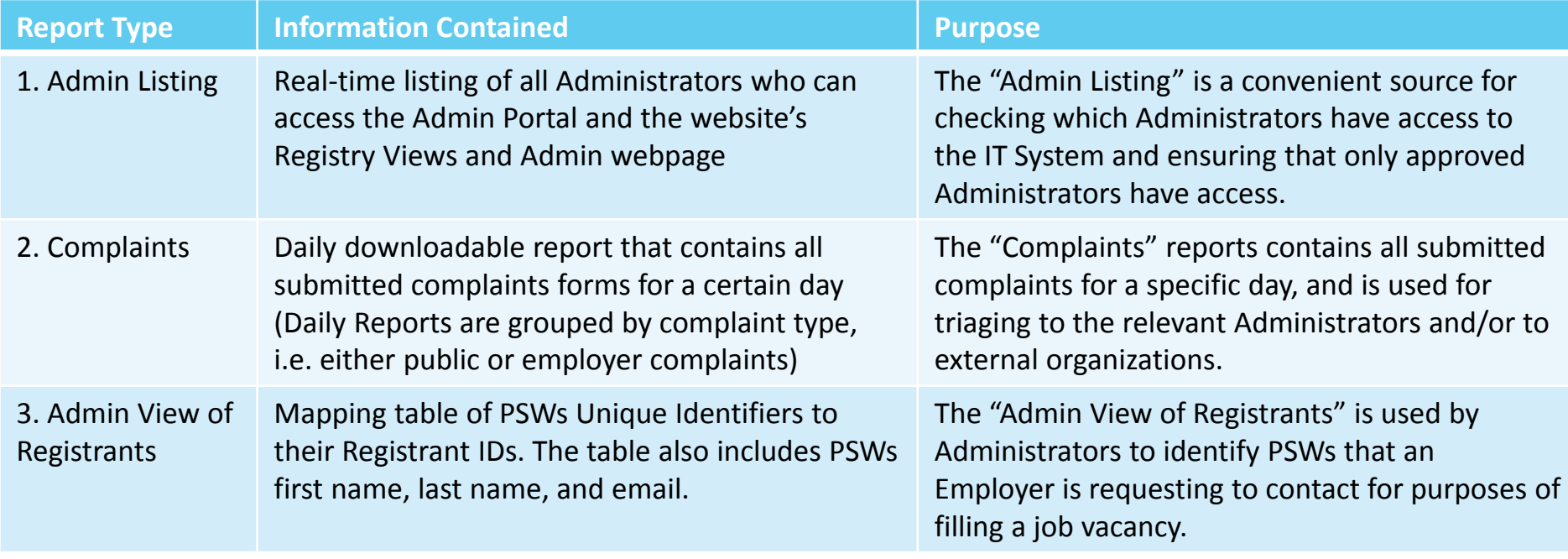

PERSONAL SUPPORT WORKER

#### PERSONAL SUPPORT WORKER<br>REGISTRY OF ONTARIO B) Reports via the Admin Portal *How to access the Admin Portal*

### PERSONAL SUPPORT WORKER<br>REGISTRY OF ONTARIO **Admin Login** 2 Please enter your e-mail address and password to login. **E-mail Address** Remember my e-mail address on this computer Password I forgot my password 3**LOGIN**

- 1. To login to the Admin Portal, visit https://dados.uhnresearch.ca/ps [wregistry/servlet/Controller?cmd](https://dados.uhnresearch.ca/pswregistry/servlet/Controller?cmd=logout) =logout
- 2. Enter your Email and Password
- 3. Click "Login"

### B) Reports via the Admin Portal  $\mathcal{F}$  PERSONAL SUPPORT WORKER *Part 1 of 2*

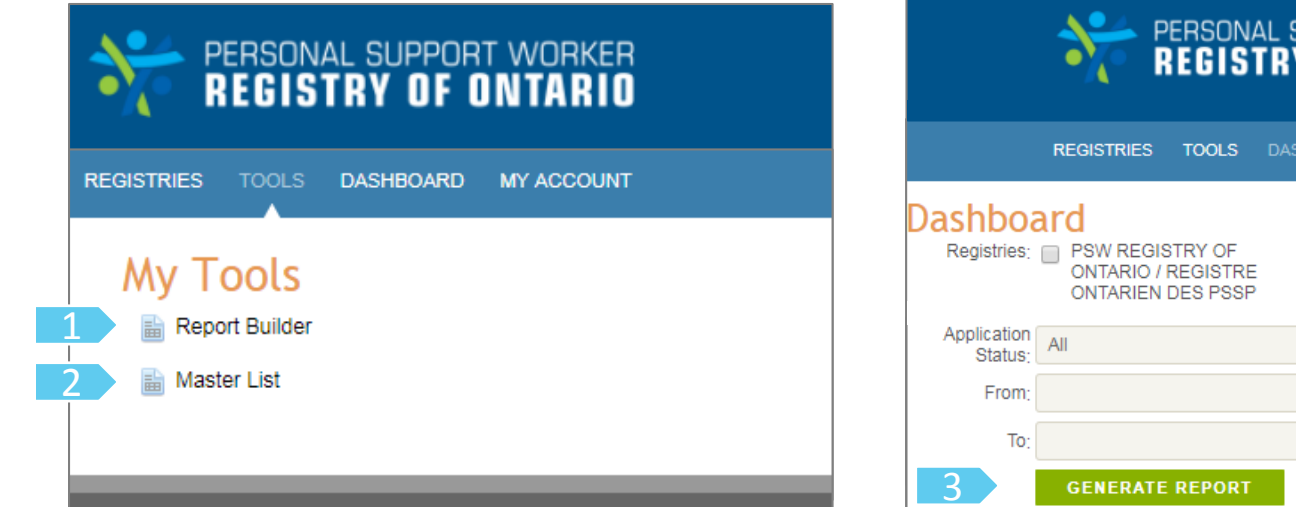

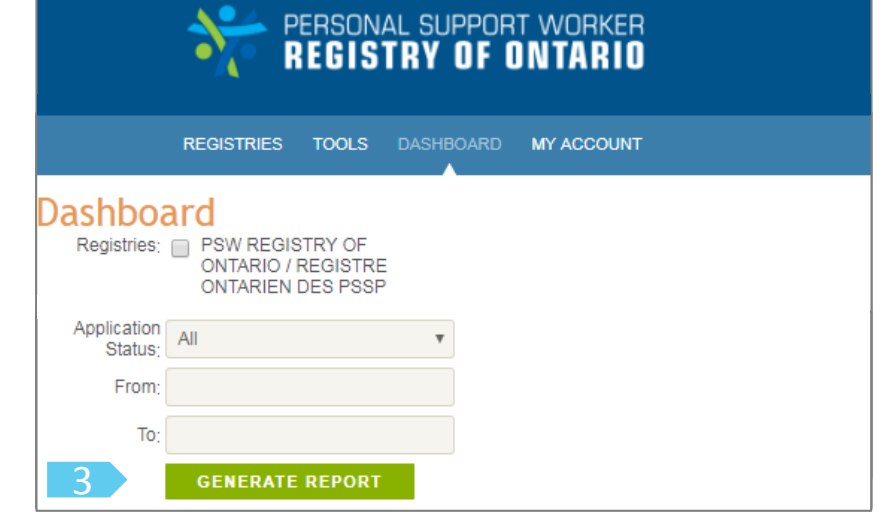

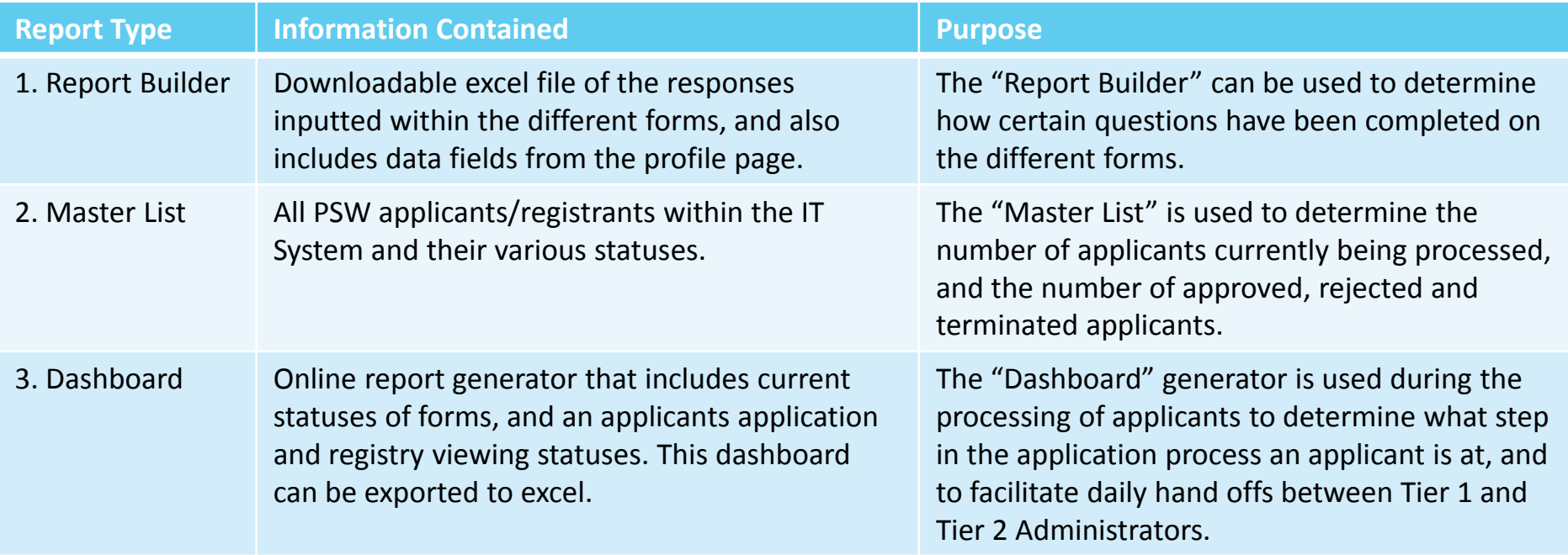

### B) Reports via the Admin Portal  $\mathcal{F}$  PERSONAL SUPPORT WORKER *Part 2 of 2*

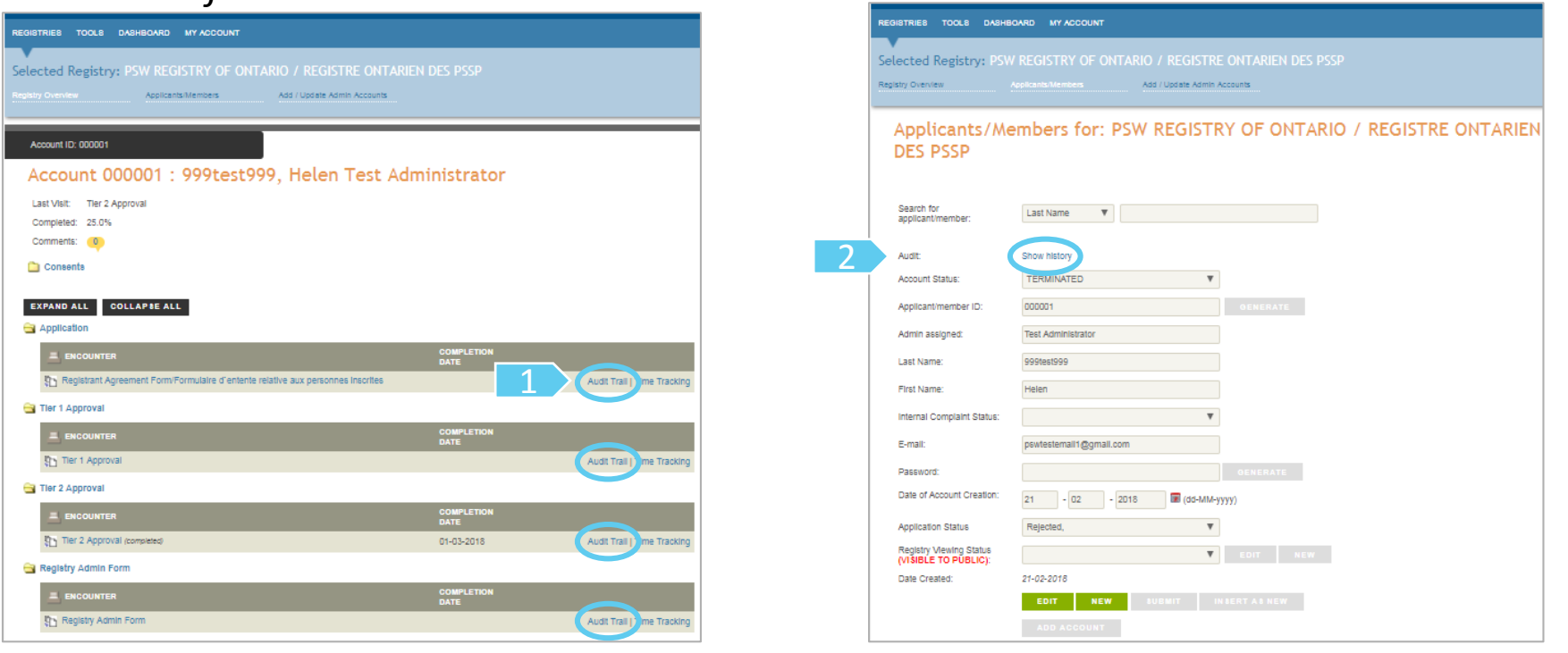

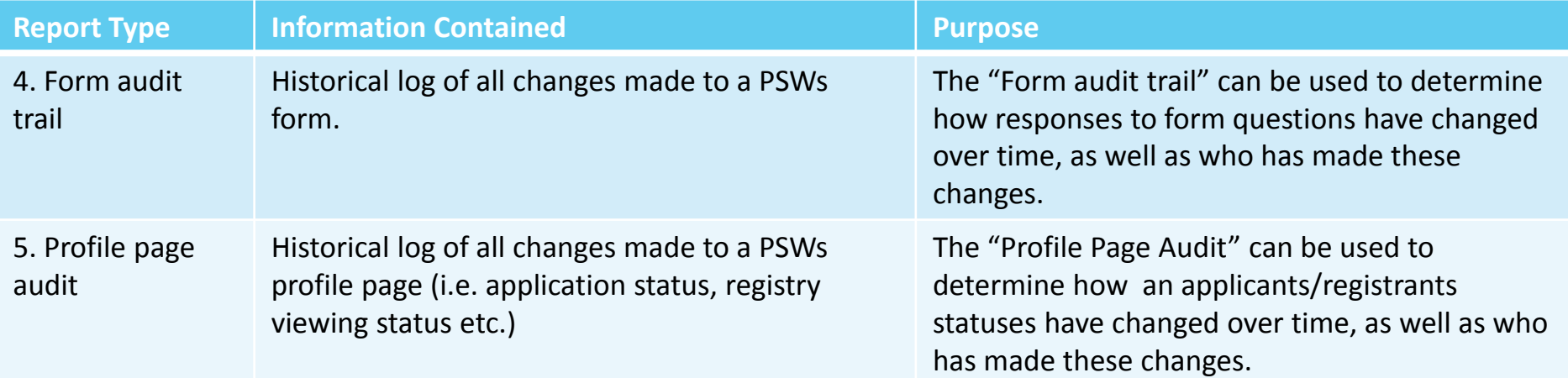

# C) Other Reports

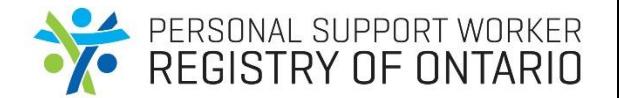

- **Website metrics reports**, which include information regarding number of visits to the website, are generated and reported by the IT Support Team.
- To request a website metrics report, please contact the support email at [pswr\\_support@uhn.ca](mailto:pswr_support@uhn.ca)